## **Pengembangan Program Pengajaran Berban-**

## **tuan Komputer (***CAI***) Dengan Sistem Authoring**

Oleh: Herman Dwi Surjono

## **Abstrak**

 Seiring dengan meningkatnya jumlah kepemilikan perangkat komputer oleh berbagai pihak, maka kebutuhan akan tersediannya program pengajaran berbantuan komputer (*CAI*) pun semakin meningkat dan perlu mendapat perhatian serius. Agar diperoleh efektifitas yang tinggi, maka pengembangan program *CAI* perlu direncanakan dengan baik yakni dengan memperhatikan aspek-aspek: umpan balik, percabangan, penilaian, monitoring kemajuan, petunjuk, dan tampilan.

 Para pendidik yang kurang memahami bahasa pemrograman dapat mengembangkan program *CAI* secara profesional dengan menggunakan sistem authoring. Keuntungan sistem authoring dibanding dengan perangkat lunak authoring lainnya adalah kemudahan dan kesederhanaannya. Sedangkan kerugiannya adalah dalam hal kecepatan eksekusi dan kebutuhan memori. Namun dengan perkembangan perangkat keras saat ini, kerugian ini menjadi tidak terasa.

## **Pendahuluan**

 Pesatnya kemajuan teknologi komputer membawa dampak pada meningkatnya jumlah perangkat keras komputer di pasaran dengan harga rupiah yang semakin murah. Jumlah kepemilikan komputer baik oleh lembaga pendidikan maupun oleh pendidik sendiripun meningkat. Konsekuensinya adalah perlu dipikirkan pemanfaatan komputer tersebut untuk keperluan peningkatan proses belajar mengajar.

 Program pengajaran berbantuan komputer (*CAI*) merupakan salah satu bentuk pemakaian komputer dalam pengajaran. Banyak penelitian menunjukkan bahwa belajar dengan memanfaatkan *CAI* akan lebih efektif dibanding dengan alat

bantu lainnya (Herman,DS, 1995; Subardjono, 1992; Nejad, 1992; Kulik dkk.,1990; Chuang, 1991; Hwang, 1989; dan Bright, 1983). Disamping itu motivasi dan rasa percaya diri meningkat melalui pembelajaran berbatuan komputer disebabkan karena terciptanya suasana belajar yang mandiri, umpan balik segera dan *reinforcement*.

 Namun tidak semua program *CAI* yang tersedia di pasaran dapat menjadikan proses belajar mengajar lebih efektif yaitu program-program *CAI* yang dibuat secara sembarang (Clark, 1983: 445-549). Oleh karena itu alangkah baiknya apabila guru yang menguasai bidang studi tertentu membuat sendiri program *CAI* untuk anak didiknya. Dengan demikian program *CAI* dapat direncanakan dan dikembangkan dengan baik sesuai dengan prinsip-prinsip instruksional.

 Masalahnya kemudian adalah bagaimana seorang guru bidang studi dapat mengembangkan program *CAI* dengan baik, apakah perlu menguasai bahasa pemrograman tertentu dan berapa lama waktu yang diperlukan untuk mempelajari bahasa pemrograman tersebut. Dengan sistem authoring, seorang guru yang ingin mengembangkan program *CAI* secara profesional tidak perlu menguasai bahasa pemrograman. Sehingga alokasi waktu bisa sepenuhnya difokuskan pada pengembangan materi pelajaran kedalam program *CAI*. Dalam tulisan ini akan dibahas berbagai aspek dalam pengembangan program *CAI*, perangkat lunak authoring, pengembangan program *CAI* dengan sistem authoring ABC, dan contoh program CAI dengan sistem authoring ABC.

## **Prinsip pengembangan program** *CAI*

 Istilah *CAI* (*Computer-Assisted Instruction*) umumnya menunjuk pada semua software pendidikan yang diakses melalui komputer dimana siswa dapat berinteraksi dengannya. Sistem komputer menyajikan serangkaian program pe-ngajaran kepada siswa baik berupa informasi maupun latihan soalsoal untuk mencapai tujuan pengajaran tertentu dan siswa melakukan aktivitas belajar dengan cara berinteraksi dengan sistem komputer. Materi pelajaran dapat disajikan program *CAI* melalui berbagai metode seperti: *drill and practice*, tutorial, simulasi, permainan, *problem-solving*, dan lain sebagainya (Heinich, et al, 1993).

 Langkah pertama dalam mengembangkan program *CAI* adalah menentukan metode apa yang akan digunakan. Penentuan metode ini tergantung dari jenis mata pelajarannya, level kognitif yang akan dicapai, dan macam kegiatan belajarnya. Program *CAI drill and practice* berisi rangkaian soal-soal latihan guna meningkatkan ketrampilan dan kecepatan berfikir pada mata pelajaran tertentu, terutama adalah matematika dan bahasa asing (*vocabulary*). Sebelum mengerjakan program *drill-and-practice* siswa dianggap telah mempelajari materi pelajaran. Meskipun programnya sederhana aspek-aspek umpan balik dan penilaian harus ada. Bentuk soal latihan bisa pilihan berganda, mengisi, atau

benar-salah, sedangkan kesempatan menjawab bisa beberapa kali bila salah.

 Dalam metode tutorial, komputer berperan layaknya sebagai seorang guru. Siswa berpartisipasi secara aktif dalam proses belajarnya dengan berinteraksi melalui komputer. Materi pelajaran dalam satu sub-topik disajikan lebih dulu kemudian diberikan soal latihan. Respon siswa kemudian dianalisa komputer dan siswa diberi umpan balik sesuai dengan jawabannya. Komputer biasanya memberikan alternatif percabangan. Semakin bervariasi alternatif percabangan, program tutorial akan semakin dapat memenuhi kebutuhan berbagai individu.

 Simulasi merupakan suatu model atau penyederhanaan dari situasi, obyek, atau kejadian sesungguhnya. Program *CAI* dengan metode simulasi memungkinkan siswa memanipulasi berbagai aspek dari sesuatu yang disimulasikan tanpa harus menanggung resiko yang tidak menyenangkan. Siswa seolaholah terlibat dan mengalami kejadian sesungguhnya dan umpan balik diberikan sebagai akibat dari keputusan yang diberikannya.

 Setelah menentukan metodenya, langkah selanjutnya adalah memperhatikan beberapa aspek penting dalam perencanaan program *CAI*. Aspek-aspek ini menurut Simonson dan Thompson (1994, 45-51) adalah: umpan balik, percabangan, penilaian, monitoring kemajuan, petunjuk, dan tampilan.

1. Umpan balik

 Setelah memberikan respon, siswa harus segera diberi umpan balik. Umpan balik bisa berupa komentar, pujian, peringatan atau perintah tertentu bahwa respon siswa tersebut benar atau salah. Umpan balik akan semakin menarik dan menambah motivasi belajar apabila disertai ilustrasi suara, gambar atau video klip. Informasi kemajuan belajar harus juga diberikan kepada siswa baik selama kegiatan belajarnya atau setelah selesai suatu bagian pelajaran tertentu. Misalnya adalah pemberitahuan jumlah skor yang benar dari sejumlah soal yang dikerjakan.

2. Percabangan

 Percabangan adalah beberapa alternatif jalan yang perlu ditempuh oleh siswa dalam kegiatan belajarnya melalui program *CAI*. Program memberikan percabangan berdasarkan respon siswa. Misalnya, siswa yang selalu salah dalam menjawab pertanyaan materi tertentu, maka program harus merekomendasikan untuk mempelajari lagi bagian tersebut. Atau bila siswa mencapai skor tertentu, siswa bisa langsung menuju ke tingkat atas dan sebaliknya. Model percabangan yang lain adalah yang bisa dikontrol oleh siswa. Yaitu saat siswa sedang mempelajari suatu topik, pada bagian tertentu yang dirasa sulit bisa diberi tanda khusus sehingga bila diinginkan siswa bisa mendapat informasi lebih lanjut dan kemudian kembali lagi ke topik semula.

3. Penilaian

 Program *CAI* yang baik harus dilengkapi dengan aspek penilaian. Untuk mengetahui seberapa jauh siswa memahami materi yang dipelajari, pada setiap sub-topik siswa perlu diberi tes atau soal latihan. Hasil penilaian bila perlu bisa terdokumentasi secara otomatis, sehingga guru bisa memonitor diwaktu lain. Atau bahkan bisa diakses setiap saat siswa belajar sehingga bisa dibuat grafik kemajuan belajarnya.

#### 4. Monitoring Kemajuan

 Program *CAI* akan lebih efektif bila selalu memberi informasi kepada siswa pada bagian mana dia sedang bekerja dari materi yang sedang dipelajari, apa yang akan dipelajari berikutnya dan yang akan dicapai setelah selesai nanti. Penyampaian tujuan yang jelas pada awal materi berkaitan erat dengan hasil pencapaian belajar pada program *CAI*. Sebelum mengerjakan suatu materi, siswa diberi ulasan singkat materi sebelumnya. Dan sebelum mengakhiri, siswa diberi pula ulasan tentang materi yang akan datang. 5. Petunjuk

 Guru yang baik adalah yang bisa memberi petunjuk kepada siswa ke arah pencapaian jawaban yang benar. Demikian juga program *CAI* yang efektif adalah yang bisa melakukan hal seperti itu. Variasi kata-kata petunjuk tersebut misalnya: "jawaban anda hampir benar", "coba kerjakan dengan cara lain" dan lain sebagainya. Disamping itu, adanya petunjuk dalam program *CAI* berarti siswa bisa menggunakan atau mengoperasikan program secara individual

6

dengan mudah tanpa bantuan orang lain. Dan apabila mendapat kesulitan, siswa bisa memanggil "HELP" menu dari program tersebut.

6. Tampilan

 Karena program *CAI* dikerjakan melalui layar monitor, maka perlu diperhatikankan jenis informasi, komponen tampilan, dan keterbacaan. Jenis informasi yang ditampilkan bisa berupa teks, gambar, suara, animasi atau video klip. Ilustrasi dan warna bisa menarik perhatian siswa, tetapi bila berlebihan akan mengecohkan. Satu layar bila mungkin berisi satu ide atau pokok bahasan saja. Komponen tampilan yang penting adalah identifikasi tampilan seperti nomer halaman, judul atau sub-judul yang sedang dipelajari, perintah-perintah seperti untuk maju, mundur, berhenti dan sebagainya. Keterbacaan tampilan perlu mendapat perhatian karena umumnya resolusi layar monitor lebih rendah dari pada halaman buku. Ukuran huruf hendaknya tidak terlalu kecil dan jenis huruf juga yang sederhana dan mudah dibaca.

## **Perangkat Lunak Authoring**

 Perangkat lunak yang digunakan untuk membuat program pengajaran berbantuan komputer disebut *authoring software* (perangkat lunak authoring). Secara garis besar perangkat lunak authoring dapat dikelompokkan menjadi: (1) bahasa

pemrograman tradisional, (2) bahasa authoring, dan (3) sistem authoring (Maddux, 1992; Merrill, 1985).

1. Bahasa Pemrograman Tradisional

 Dalam kapasitasnya sebagai software pembuatan program *CAI*, bahasa mesin, bahasa assembly, hingga bahasa tingkat tinggi seperti BASIC, PASCAL, FORTRAN dan lain sebagianya termasuk dalam kelompok bahasa pemrograman tradisional. Meskipun sangat fleksibel, pembuatan *CAI* dengan bahasa pemrograman ini sangat rumit dan membutuhkan keahlian sebagai programmer. Dalam merencanakan *CAI* pemrogram dihadapkan pada layar kosong. Segala sesuatu yang akan ditampilkan dilayar harus diprogram secara detail dan teliti. Sehingga waktu yang diperlukan untuk menyelesaikan program *CAI* sangat lama. Program *CAI* untuk lama pemakaian satu jam membutuhkan waktu pembuatan dua ratus jam (Lockard et al., 1990).

2. Bahasa authoring

 Bahasa authoring, misalnya *PILOT*, adalah bahasa komputer khusus dipakai untuk membuat program-program pendidikan. Perintah-perintahnya lebih sederhana dan lebih mudah dipelajari dari pada bahasa pemrograman tradisional. Di samping itu juga tersedia beberapa *subroutines* yang diperlukan untuk membuat program-program interaktif. Beberapa subroutines tersebut misalnya*: MATCH, ACCEPT, WAIT, GRAPHICS COMMANDS, SOUND COMMANDS* dan lain-lain.

 Kerugiannya dibanding dengan bahasa pemrograman tradisional adalah kurang fleksibel dan *powerful*, sebagai akibat dari penyederhanaan perintah-perintahnya serta kecepatan eksekusi yang rendah dan kebutuhan memori yang besar.

#### 3. Sistem authoring

 Sistem authoring didesain untuk mempermudah pembuatan program pendidikan dengan menghilangkan perintah-perintah pemrograman. Keuntungan utama sistem authoring adalah kemudahan dan kesederhanaanya. Maddux (1992) menyatakan bahwa: "*Authoring systems allow beginning programmers to construct lessons which look very professional. In addition, the authoring task is greatly simplified because the directions are usually presented on screen in an easy-tofollow, step-by-step format" (p.12).* 

 Sedangkan Merrill (1985) menyebutkan ada tiga keuntungan utama sistem authoring bila dibanding bahasa authoring. Pertama, perintah pemrograman dalam sistem authoring dihilangkan atau diminimumkan dan diganti dengan serangkaian editor bermenu. Kedua, sistem authoring dilengkapi dengan sistem managemen siswa. Ketiga, sistem authoring dilengkapi dengan berbagai format pertanyaan, umpan balik dan percabangan. Kerugiannya adalah sama seperti pada bahasa authoring ditambah lagi dengan terbatasanya format-format yang disediakan sehingga keleluasaan berkreasi menjadi terbatas.

 Namun bagaimanapun juga bagi para guru bidang studi yang umumnya penguasaan terhadap bahasa pemrograman adalah rendah, pemakaian sistem authoring untuk pembuatan program *CAI* sangatlah membantu. Karena tidak perlu mempelajari bahasa pemrograman yang biasanya membutuhkan waktu cukup lama. Menurut Bramble dan Mason (1985), membuat *CAI* dengan sistem authoring butuh waktu 10 sampai 50 kali lebih cepat dari pada menggunakan bahasa pemrograman tradisional.

# **Pengembangan Program** *CAI* **dengan Sistem Authoring ABC**

 Salah satu sistem authoring yang digunakan untuk mengembangkan program pengajaran *CAI* dalam tulisan ini adalah Sistem authoring ABC. Sistem ABC ini dikembangkan oleh Pete Boysen dari Iowa State University yaitu merupakan sistem pemrograman berorientasi obyek (*objectoriented programming system*) yang mempunyai berbagai kapabilitas untuk menunjang pembuatan *CAI* sesuai dengan prinsip-prinsip instruksional.

 Program pengajaran *CAI* yang dibuat dengan Sistem ABC pada dasarnya berupa halaman-halaman kerja yang bisa saling dihubungkan dan disusun bersama. Setiap halaman kerja berisi obyek yang bisa berupa: teks, gambar, pola, tombol, jendela pesan, *icon*, latar belakang, editor dan lain-lain. Setiap obyek dapat diaktifkan dengan memberikan suatu perilaku (*behavior*) tertentu. Perilaku ini

antara lain meliputi: kuis, hubung, klik, nilai, suara, gambar hidup, skor, reset (Boysen: 1994).

 Pemberian perilaku pada obyek-obyek dalam suatu halaman kerja inilah yang menjadikan program *CAI* ini dinamis dan interaktif serta tidak membosankan. Disamping itu memungkinkan dikembangkannya umpan balik, penilaian jawaban berupa essay maupun pilihan berganda, pencatan skor, animasi, video klip, pesan *pop-up*, pemberian soal secara random, dan lain-lain.

 Untuk membantu mempermudah pembuatan *CAI*, Sistem ABC ini dilengkapi dengan tiga manager, yakni *Manual Manager*  (untuk menambah, menghapus, dan memodifikasi halaman)*, Page Manager* (untuk menambah, menghapus, dan mengedit obyek pada halaman)*,* dan *Bitmap Manager* (untuk membuat dan mengorganisir gambar)*.* 

 Proses pembuatan program *CAI* diawali dengan menjalankan sistem ABC sehingga akan muncul halaman kosong dan kemudian tombol EDIT pada bagian atas halaman ditekan (dengan cara meng-klik dengan mouse), maka akan muncul *window* kecil yang bernama: **Page Manager** (lihat gambar 1).

 Dengan munculnya window **Page Manager** ini maka sistem berada dalam mode edit dan proses editing bisa dimulai. Tiga buah menu yang berada pada **Page Manager** adalah menu **Page** dengan lima pilihan: *Redraw, Reset, Back Color, Annotate, dan Undo*. Menu **Figure** terdiri atas sembilan pilihan: *Add, Copy, Delete, paste, Shuffle, Separate, Center,* 

*Undo, dan Unbehave*. Sedangkan menu **Options** terdiri atas tujuh pilihan: *Color, Font, Fill, Line, Clipboard, Bitmap, dan Spacing.* 

 Berbagai bentuk obyek dapat dipilih dari *window* **Page Manager** ini untuk dimasukkan ke halaman. Letak dan ukurannya dapat diubah melalui tombol **Settings**. Agar halaman menjadi aktif, obyek yang sudah dimasukkan ke dalam halaman bisa diberi perilaku melalui tombol **Behavior**. Terdapat lebih dari 19 macam perilaku (behavior) yang tersedia dalam sistem ABC ini.

 Seterusnya pengembangan program CAI disesuaikan dengan isi materi pelajaran yang ingin disajikan dengan tetap memperhatikan beberapa aspek seperti yang telah diuraikan di depan.

### **Contoh Program CAI dengan Sistem ABC**

 Kemudahan pembuatan program CAI dengan Sistem ABC ini adalah karena setiap obyek seperti: teks, gambar, grafik, dan lain sebagainya dapat berdiri sendiri sehingga dengan mudah bisa diletakkan di segala tempat, diubah bentuknya atau warnanya seperti halnya anak kecil yang sedang menggambar dengan krayon. Bahkan lebih mudah dari itu, karena bentuk-bentuk dasar obyek sudah tersedia dan berbagai *behavior* yang membuat obyek menjadi aktif bisa dipilih.

 Contoh membuat halaman judul dari suatu program CAI seperti pada gambar 2 adalah sebagai berikut:

- 1. Membuka program Sistem ABC. Bila halaman kosong sudah muncul kemudian tombol edit ditekan, maka disampingnya akan juga muncul window PAGE MANAGER.
- 2. Memilih icon "Text" dan meletakkannya di halaman, kemudian menulis "PELAJARAN FISIKA". Untuk teks yang lain prosesnya sama.
- 3. Membuat gambar dalam dengan memilih icon "Painting" kemudian mengisinya dengan file gambar berekstension GIF (filename.GIF).
- 4. Membuat tombol "MULAI" dengan memilih icon "Button" kemudian memberinya *behavior* LINK.

 Dengan mengerjakan empat langkah tersebut dapat diperoleh tampilan yang profesional. Selanjutnya dalam pengoperasiannya, bila tombol "MULAI" ditekan dengan cara meng-klik, maka secara otomatis akan terhubung ke halaman berikutnya. Hal ini karena obyek "MULAI" sudah diberi *behavior* LINK.

 Untuk menghubungkan halaman judul ke halaman selanjutnya bisa juga menggunakan behavior yang lain, misalnya JUDGE. Obyek yang diberi behavior ini adalah "Editor". Editor ini bisa dimanfaatkan untuk memasukan nama atau nomor siswa pemakai. Setelah nama atau nomor diketikkan pada tempat yang disediakan dan kemudian ditekan ENTER, maka halaman judul akan secara otomatis terhubung ke halaman selanjutnya.

 Keuntungan menggunakan behavior JUDGE adalah bisa dijalankannya perintah-perintah lain, misalnya merekam haSurjono, H. (1996). Pengembangan Program Pengajaran Berbantuan Komputer (CAI) Dengan Sistem Authoring.*Cakrawala Pendidikan*. No. 2 (XV): 47-58

sil-hasil pekerjaan siswa ke dalam file tersendiri, sehingga guru bisa mengontrolnya. Contoh perintah-perintah ini adalah sebagai berikut:

```
answer theManager:Manualman with wordList:Array 
{ n -> theFigure's form asString. 
  filename -> "hasil.wri". 
  f -> (File new) open filename for #writing. 
  t -> time now. 
  ts -> t asString. 
  d -> date new. 
  ds -> d asStringWithNames. 
  f write "Nama = ". 
  f write n. 
  f write ", mulai = ". 
  f write ds. 
  f write ", ". 
  f write ts. 
  f close. 
  theManager showpage "menu". 
}
```
 Demikian ini adalah beberapa contoh cara penggunaan Sistem authoring ABC untuk pengembangan CAI. Bagi para pengembang program CAI yang kreatif, fasilitas yang terdapat pada Sistem ABC bisa dimanfaatkan semaksimal mungkin sehingga diperoleh program CAI profesional.

## **Kesimpulan**

 Untuk memperoleh program *CAI* yang efektif perlu perencanaan yang matang baik dalam aspek instruksionalnya maupun pemilihan alat pemrogramannya. Beberapa aspek yang perlu mendapat perhatian adalah: umpan balik, percabangan, penilaian (evaluasi), monitoring kemajuan, petunjuk, dan tampilan.

 Penggunaan sistem authoring sangatlah membatu para guru bidang studi dalam mengembangkan program *CAI* tanpa harus menjadi ahli pemrograman terlebih dahulu. Menurut Maddux (1992) sistem authoring merupakan pilihan terbaik untuk mengembangkan program-program *CAI*.

## **Daftar Pustaka**

- Boysen, P., (1994). *ABC-An object-oriented Instructional System* [ABC documentation on Project Vincent], Ames, IA: Iowa State University.
- Chuang, C.P. (1991). "Effectiveness of microcomputer aided television troubleshooting instruction using digital image database". *Journal of Technical and Vocational education*. issue: 8.
- Clark, R. (1983). "Reconsidering research on learning from media". *Review of Educational Research*, 53(4), 445- 549.
- Heinich, Molenda, and Russell. (1993). *Instructional Media and the New Technologies of Instruction*. New York: Macmillan Publishing Company.
- Herman, D.S. (1995). "Pengembangan Program Berbasis Komputer Untuk Pelajaran Elektronika". *Jurnal Kependidikan*. (2), 95-106.
- Hwang, Y.F. (1989). *The effectiveness of computer simulation in training programmers for computer numerical control machining* (Doctoral Dissertation). Dissertation Abstracts International. 50. 09A
- Kulik,J., Kulik,C. & Cohen,P. (1985). "Effectiveness of computer-based college teaching: A meta-analysis of findings". *Review of Educational Research*. 50(1). 522- 544.
- Maddux, C.D. (1992). "User-developed Computer-Assisted Instruction: Alternatives in Authoring Software". *Educational Technology*. April. 7-14.

Surjono, H. (1996). Pengembangan Program Pengajaran Berbantuan Komputer (CAI) Dengan Sistem Authoring.*Cakrawala Pendidikan*. No. 2 (XV): 47-58

- Merrill, M.D. (1985). "Where is The Authoring in Authoring Systems?". *Journal of Computer-Based Instruction*. 12 (4), 90-96.
- Nejad,M.A. (1992). *A comparison and evaluation of the effectiveness of computer simulated laboratory instruction versus traditional laboratory instruction in solid state electronics circuitry* (Doctoral Dissertation). Ames,IA: Iowa State University.
- Simonson, R. & Thompson, A. (1994). *Educational Computing Fondations*. 2nd ed. New York: Macmillan Publishing Co.
- Subardjono. (1992). *Keefektifan Pengajaran Berbantuan Komputer Terhadap Penguasaan Pemrograman*. Abstrak Hasil Penelitian IKIP YK 1993. Yogyakarta: LemLit IKIP Yogyakarta

## **Biodata Penulis**

**Herman Dwi Surjono**, Lulus Sarjana Pendidikan Teknik Elektronika, FPTK IKIP Yogyakarta tahun 1986. Lulus Master of Sience dalam major Industrial Education and Technology, Iowa State University tahun 1994 dengan thesis "*The Development of Computer-Assisted Instruction (CAI) Using the ABC Authoring System for Teaching Basic Electronics"*. Mengajar di TTUC (Technical Teacher Upgrading Center) Bandung tahun 1986-1987. Mengajar di FPTK IKIP Yogyakarta pada jurusan Pendidikan Teknik Elektronika tahun 1987 sampai sekarang. Mengikuti beberapa Internship dan Workshop di PAU Mikroelek-tronika ITB tahun 1988-1989. Bidang penelitian yang diminati adalah telekomunikasi dan pengembangan *CAI*. Publikasi yang relevan: *Pemakaian Serat Optik Dalam Komunikasi* (Cakrawala Pendidikan,

November 1993), *Pengembangan Program Pengajaran Berbasis Komputer Untuk Pelajaran Elektronika* (Jurnal Kependidikan, no.2, th 1995).

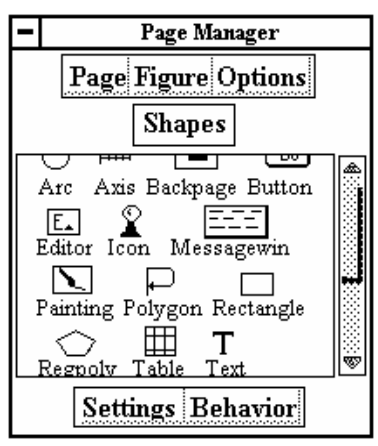

Gambar 1. Window Page Manager

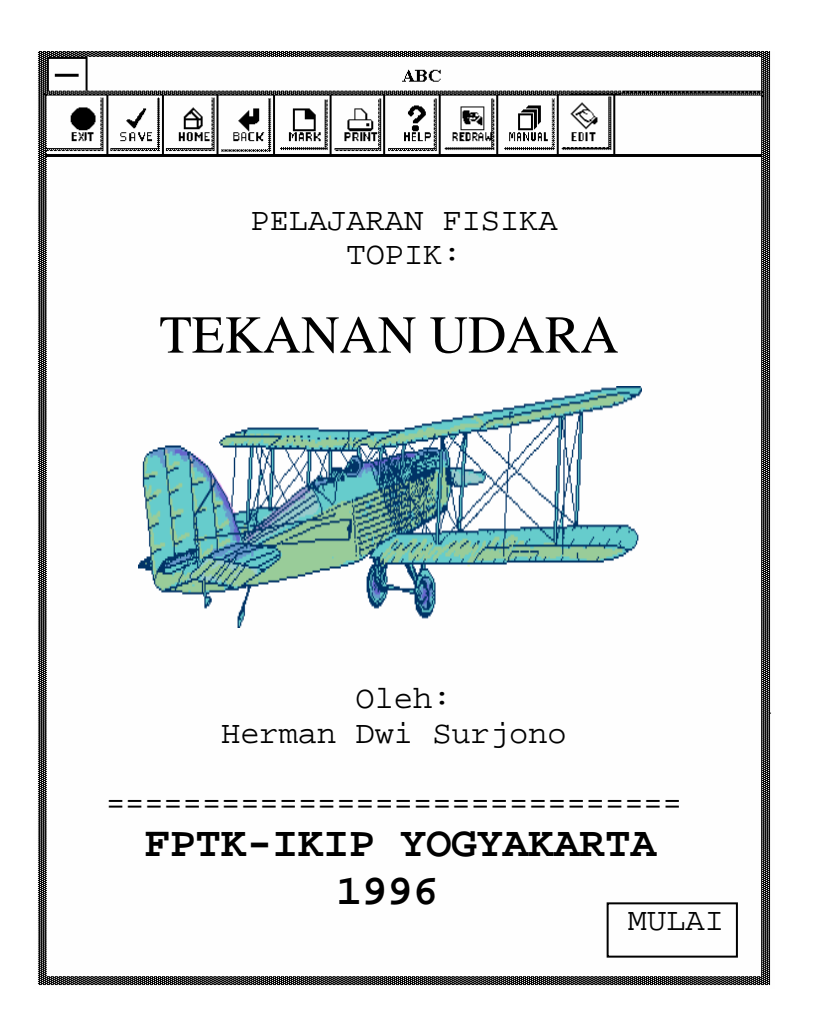

Gambar 2. Contoh halaman judul